## **FreeBSD Administration - Support #861**

## **Install Piwigo on FreeBSD**

10/22/2016 07:54 PM - Daniel Curtis

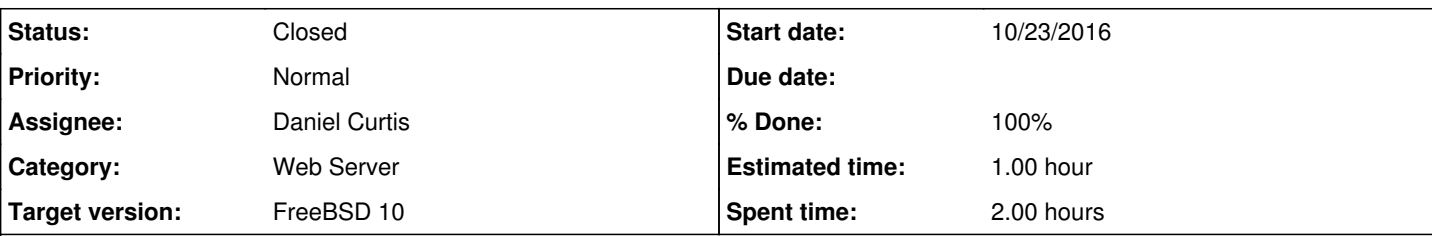

### **Description**

This is a guide on setting up Piwigo with Nginx on FreeBSD 10.

# **Prepare the Environment**

Before installation of the components, make sure everything is up to date using the following command:

pkg update -f && pkg upgrade

• Install a couple dependencies:

pkg install git ImageMagick-nox11

• Create the piwigo user:

pw user add -n piwigo -s /sbin/nologin -c "Piwigo"

# **Install Nginx**

• Install Nginx

pkg install nginx

• Start and enable nginx at boot:

```
echo 'nginx_enable="YES"' >> /etc/rc.conf
service nginx start
```
Create a configuration directory to make managing individual server blocks easier

mkdir /usr/local/etc/nginx/conf.d

Edit the main nginx config file:

vi /usr/local/etc/nginx/nginx.conf

And strip down the config file and add the include statement at the end to make it easier to handle various server blocks:

```
load_module /usr/local/libexec/nginx/ngx_mail_module.so;
load_module /usr/local/libexec/nginx/ngx_stream_module.so;
worker_processes  1;
error_log  /var/log/nginx-error.log;
events {
     worker_connections  1024;
}
http {
   include mime.types;
       default_type  application/octet-stream;
   sendfile        on;
     keepalive_timeout  65;
    # Load config files from the /etc/nginx/conf.d directory
     include /usr/local/etc/nginx/conf.d/*.conf;
}
```
# **Install MySQL Server**

Start by installing the mariadb100-server and mariadb100-client packages:

```
pkg install mariadb100-{server,client}
```
Copy a base MySQL configuration to use:

cp /usr/local/share/mysql/my-small.cnf /var/db/mysql/my.cnf

Enable and start mysql at boot:

```
echo 'mysql_enable="YES"' >> /etc/rc.conf
service mysql-server start
```
• Prepare the database for use by running the secure installation:

mysql\_secure\_installation

**NOTE**: Choose a strong root password and answer yes to all questions.

## **Create Databases and Users**

Login to MySQL and create appropriate databases and users.

```
mysql -u root -p
```
and run the following SQL queries to create the **piwigodb** database and **piwigouser** user:

```
CREATE DATABASE piwigodb CHARACTER SET utf8;
CREATE USER 'piwigouser'@'localhost' IDENTIFIED BY 'SuperSecretPassword';
GRANT ALL PRIVILEGES ON piwigodb.* TO 'piwigouser'@'localhost';
```

```
FLUSH PRIVILEGES;
```
quit

## **Install PHP**

• Install PHP 5.6 and a few extensions:

pkg install php56 php56-{exif,filter,gd,hash,mbstring,mysqli,json,session,zip}

Configure the default PHP settings

cp /usr/local/etc/php.ini-production /usr/local/etc/php.ini

Edit the php config file:

```
vi /usr/local/etc/php.ini
```
And make sure the following values are set:

```
date.timezone = "America/Los_Angeles" 
max execution time = 200post_max_size = 100M
upload_max_filesize = 100M
memory_limit = 256M
```
Create a directory for the php-fpm configs:

```
mkdir /usr/local/etc/php-fpm.d
```
Edit the php-fpm config file:

vi /usr/local/etc/php-fpm.conf

o Make the following changes:

include=/usr/local/etc/php-fpm.d/\*.conf

Enable PHP-FPM at boot:

echo 'php\_fpm\_enable="YES"' >> /etc/rc.conf

• Restart nginx:

service nginx restart

# **Install Piwigo**

Download Piwigo version 2.8 from GitHub:

```
cd /usr/local/www
git clone -b 2.8 https://github.com/Piwigo/Piwigo.git
```
Create an **piwigo.example.com server block** config file:

```
vi /usr/local/etc/nginx/conf.d/piwigo.example.com.conf
  Add the following:
```

```
upstream piwigo-handler {
 server unix:/var/run/piwigo.example.com-php-fpm.sock;
}
server {
   listen 80;
 server_name piwigo.example.com;
   root /usr/local/www/Piwigo/;
  index index.html index.php;
   # Set size for max uploaded content
    client_max_body_size 0;
  client header timeout 30m;
client body timeout 30m;
  location = /robots.txt {
       allow all;
   log_not_found off;
       access_log off;
  }
  location ~ ^/(?:CHANGELOG\.md|config|README.md|.git){
       deny all;
  }
  location / {
       try_files $uri $uri/ =404;
   }
 location \sim \ \langle .\text{php}(?; \text{S} | / ) {
   fastcgi_split_path_info ^(.+\.php)(/.+)$;
       fastcgi_index index.php;
       include fastcgi_params;
       fastcgi_param SCRIPT_FILENAME $document_root$fastcgi_script_name;
       fastcgi_param PATH_INFO $fastcgi_path_info;
       fastcgi_pass piwigo-handler;
       fastcgi_intercept_errors on;
    }
}
```
Create the piwigo php-fpm pool config file:

vi /usr/local/etc/php-fpm.d/piwigo.example.com.conf

And add the following:

```
[piwigo.example.com]
user = piwigo
group = www
listen = /var/run/piwigo.example.com-php-fpm.sock
listen.owner = piwigo
listen.group = www
pm = dynamic
pm.max_children = 5
pm.start_servers = 2
pm.min_spare_servers = 1
pm.max_spare_servers = 3
```
Change the ownership of the piwigo directory:

```
chown -R piwigo:www /usr/local/www/Piwigo
```
Restart nginx and start php-fpm:

```
service nginx restart
service php-fpm start
```
• Now open up a web browser and go to <http://piwigo.example.com>to finish the setup process.

## **Resources**

- <http://piwigo.org/doc/doku.php>
- [http://piwigo.org/doc/doku.php?id=user\\_documentation:learn:install:installation](http://piwigo.org/doc/doku.php?id=user_documentation:learn:install:installation)
- [http://piwigo.org/basics/installation\\_manual](http://piwigo.org/basics/installation_manual)

### **History**

### **#1 - 10/22/2016 08:50 PM - Daniel Curtis**

- *Description updated*
- *Status changed from New to Resolved*
- *% Done changed from 0 to 100*

#### **#2 - 12/03/2016 12:49 PM - Daniel Curtis**

*- Status changed from Resolved to Closed*